Reference Design:

**HFRD-25.2**  Rev.8; 01/09

As of July, 2008 this reference design board is no longer available.

Gerber files and schematics are available upon request.

# **REFERENCE DESIGN**

# **Low-Cost GEPON SFF ONT with** μ**C**

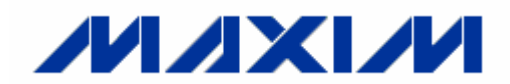

*Maxim Integrated Products* 

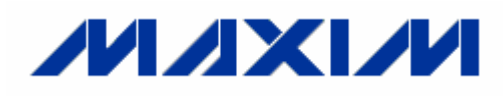

### **Reference Design: Low-Cost GEPON SFF ONT with** μ**C**

### **Table of Contents**

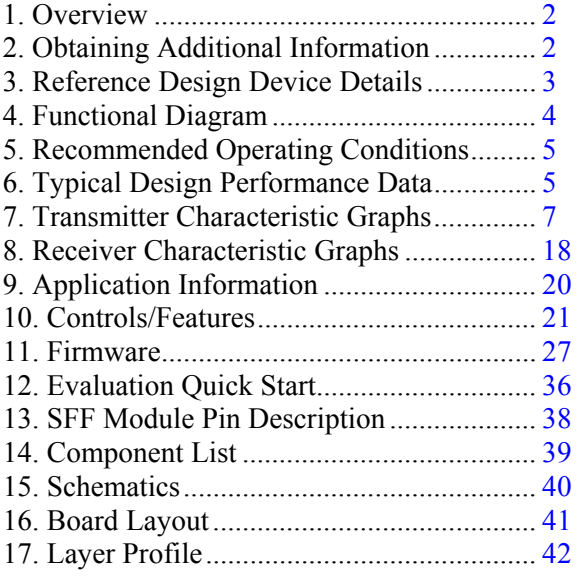

#### **Features**

- **Complete** μ**C Firmware Provided**
- **Continuous or Burst Mode Operation**
- **Monitors Bias Current, Photodiode Current, V<sub>CC</sub>, RSSI (If Available) and Temperature**
- **Instant-On (Proper Modulation and Bias Current by Second Burst)**
- **Laser Driver, Limiting Amplifier and** μ**C Can Be Used in GEPON, BPON, or GPON Applications**
- **Low-Cost Design**
- **Integrated PWM Compensation for V<sub>CC</sub> Variations**
- **Provides K-Factor and Linear Temperature Compensation for Modulation Current**

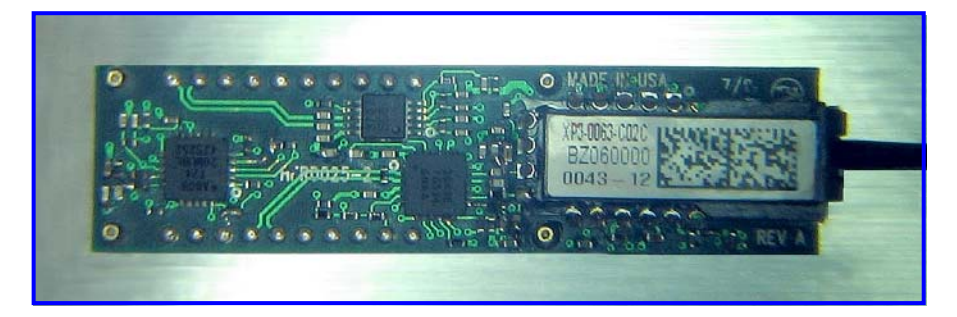

### **1 Overview**

High-Frequency Reference Design (HFRD) 25.2 is a low-cost GEPON SFF ONT module design that provides excellent performance, features and manufacturability. Material cost is minimized by using low-cost components (laser driver, limiting amplifier, microcontroller and optical subassembly). To reduce assembly costs, all of the components are placed on the top side of the PCB. This low-cost design also provides excellent highspeed performance and a rich set of features for laser driver control and system monitoring.

The complete and fully documented firmware for the μC is also provided to simplify integration and custom modifications.

### **2 Obtaining Additional Information**

Only Gerber files for the GEPON ONT transceiver board (HFRD-25.2) are available. For more information please email to: https://support.maximic.com/tech\_support/submit\_question.mvp?pl\_id= 5.

#### <span id="page-2-0"></span>**3 Reference Design Device Details**

HFRD-25.2 was engineered to meet the requirements of GEPON ONT/ONU transceiver applications (**Figure 1**) operating at 1.25Gbps burst upstream and 1.25Gbps continuous downstream. The design can also be easily adapted to other PON applications.

The burst-mode upstream transmitter is implemented using the MAX3643 laser driver and the Atmel ATTiny24 microcontroller (μC). The downstream receiver consists of the MAX3747 limiting amplifier. The laser, photodiode, and TIA are housed in an optical subassembly provided by Xponent Photonics, completing the ONT/ONU transceiver.

#### **3.1 MAX3643 - Laser Driver**

The MAX3643 burst-mode laser driver provides bias and modulation current drive for PON burstmode ONT applications. When BEN is inactive, typical modulation and bias currents are 5µA each.

Laser modulation current can be set from 10mA to 85mA and bias current can be set from 1mA to 70mA using the MODSET and BIASSET inputs. A sample-and-hold circuit is provided to capture the monitor diode output during short PON bursts. If needed, the BEN high-speed signal is mirrored on an LVCMOS output (BENOUT). For additional information see the MAX3643 data sheet available on the web at www.maximic.com/MAX3643.

#### **3.2 MAX3747 - Limiting Amplifier**

The MAX3747 multirate limiting amplifier functions as a data quantizer for OC-3 through OC-48 synchronous optical network (SONET), Fibre Channel, and Gigabit Ethernet optical receivers. The amplifier accepts a wide range of input voltages and provides a constant-level, current-mode logic (CML) output voltage level.

The MAX3747 limiting amplifier features a programmable loss-of-signal detect (LOS) and an optional disable function (DISABLE). Output disable can be used to implement squelch. For additional information see the MAX3747 data sheet available on the web at www.maximic.com/MAX3747.

#### **3.3 Atmel ATTiny24 - Microcontroller**

The ATTiny24 is a low-power, CMOS, 8-bit microcontroller based on the AVR enhanced RISC architecture that achieves throughput approaching 1 MIPS per MHz. This allows the system designer to optimize power consumption versus processing speed.

The ATTiny24 features a multiple-input 10-bit ADC, internal temperature sensor, an 8-bit and 16-bit timer with two PWM outputs each, an internal 8MHz oscillator, a 2-wire interface  $(I<sup>2</sup>C)$ compatible), a POR, and brown-out circuit. The ATTiny24 provides 2k flash, 128Bytes of EEPROM and 128Bytes of SRAM. For additional information see the ATTiny24 data sheet available on the web at http://www.atmel.com/.

#### **3.4 Xponent Photonics XP3-0063 Diplexer**

The XP3-0063 Diplexer from Xponent Photonics is a single fiber-optical component which uses a Surface Mount Photonics (SMP) PLC platform to integrate laser, photodiode, filter, and fiber in a high-performance and cost-effective solution. The Diplexer includes an upstream 1310nm laser, a downstream 1490nm PIN/TIA 1R digital receiver, and the appropriate optical filtering. The package is designed to enable a single-step solder process for simple interface to PCB to support highvolume assembly. For more information regarding the Diplexer, please call Xponent at: 626.599.8660, email to sales@xponentinc.com, or visit their web page (http://www.hoyaxponent.com/).

## <span id="page-3-0"></span>**4 Functional Diagram**

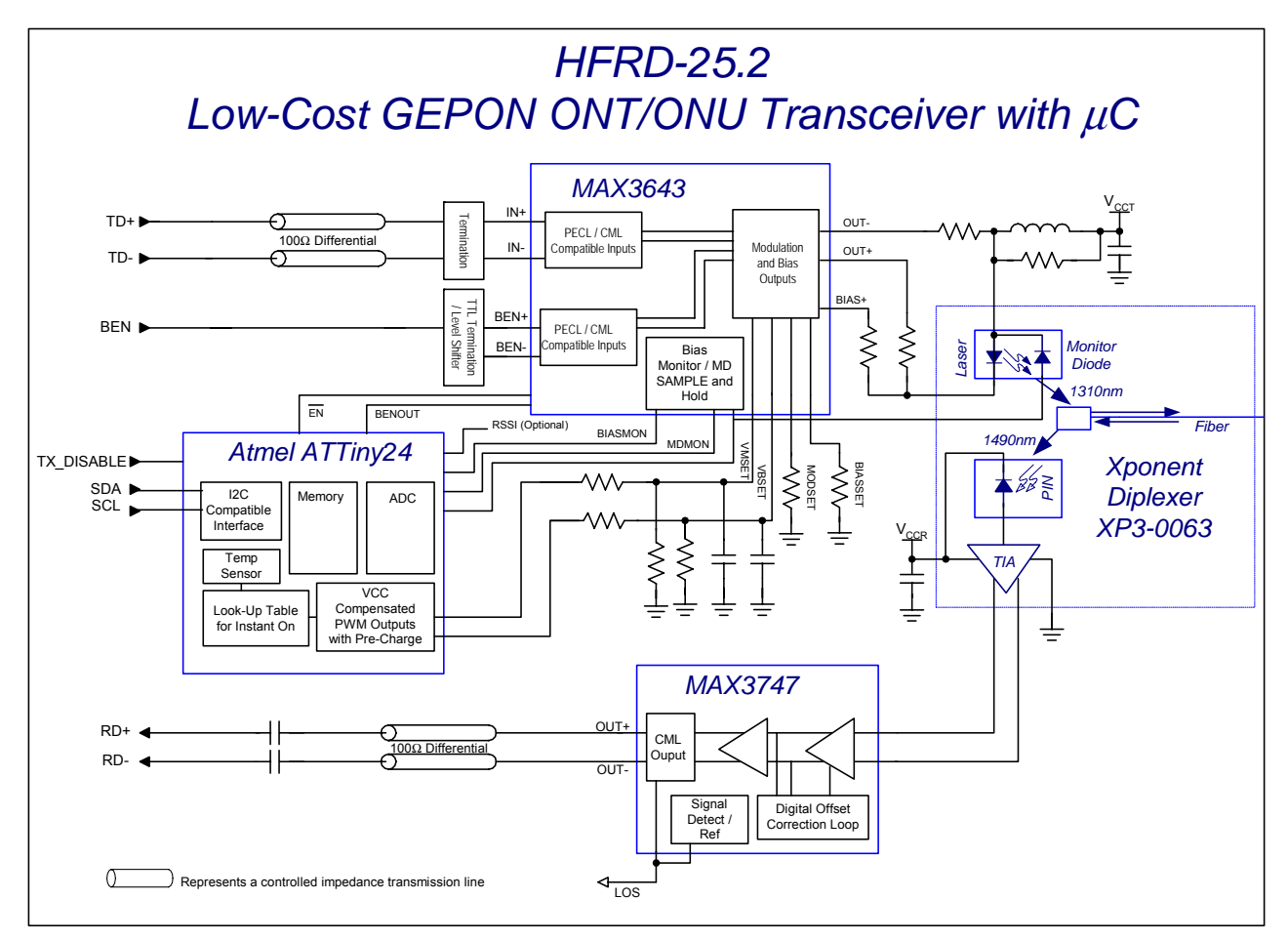

*Figure 1. HFRD-25.2 functional diagram.* 

### <span id="page-4-0"></span>**5 Recommended Operating Conditions**

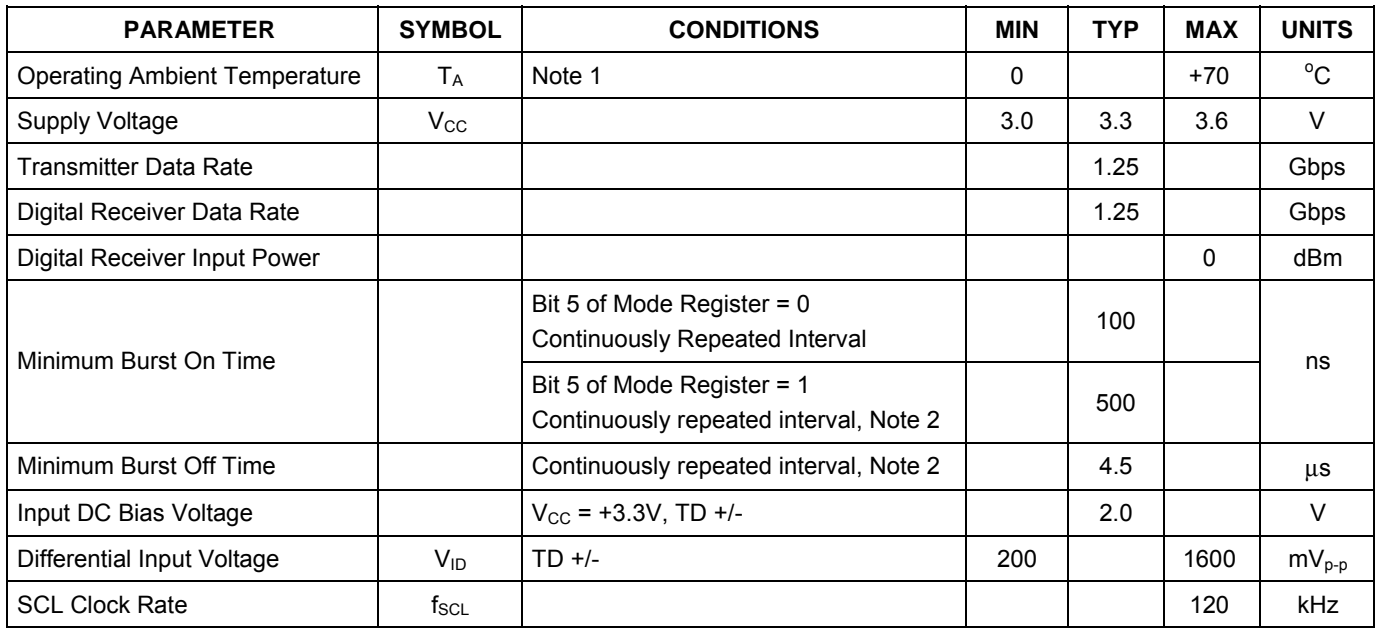

**Note 1:** The laser driver (MAX3643), limiting amplifier (MAX3747) and μC (ATTiny24) are rated for a  $-40^{\circ}$ C to  $+85^{\circ}$ C temperature range.

**Note 2:** Shorter burst-on or burst-off times are tolerated but they do not cause the loops in the control to update. Shorter intervals are, therefore, acceptable when they do not repeat continuously.

### **6 Typical Design Performance Data**

#### **6.1 Transmitter Performance Data**

(Typical values are measured at:  $T_A = +25$ °C,  $V_{CC} = +3.3$ V)

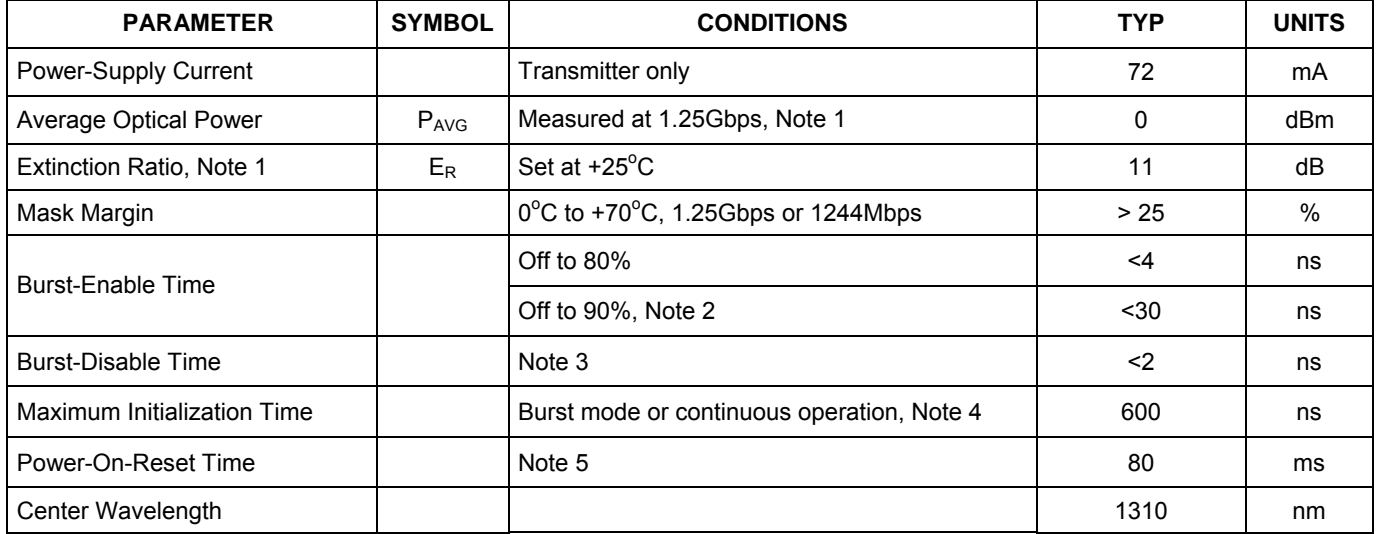

Note 1: Measured using a continuous  $2<sup>7</sup>$ -1 PRBS input data pattern.

**Note 2:** Time to reach 90% of steady-state value after burst enable is asserted. If required by the application this delay can be reduced by the use of external components. See Section 9.2 for additional details.

**Note 3:** Time to fall below 10% of steady-state value after burst enable is de-asserted.

**Note 4:** Initialization time for the laser output to reach 80% of its final value. Time is from when the laser driver enable pin has been asserted low (by POR or external control) to when the optical output reaches 80% of its final value. The bias current must be programmed properly into the lookup table for the initial bias current to reach the 80% point within the time specified. If the first burst of data occurs more than 600ns after enable has been asserted low (by POR or external control), then the initialization time is zero.

**Note 5:** Time is from  $V_{CC}$  reaching 2.7V to when the laser driver can be first enabled. The length of this time can be adjusted in firmware.

### **6.2 Receiver Performance Data**

(Typical values are measured at:  $T_A = +25^{\circ}C$ , data rate = 1.25Gbps, 2<sup>7</sup>-1 PRBS pattern,  $V_{CC} = +3.3V$ )

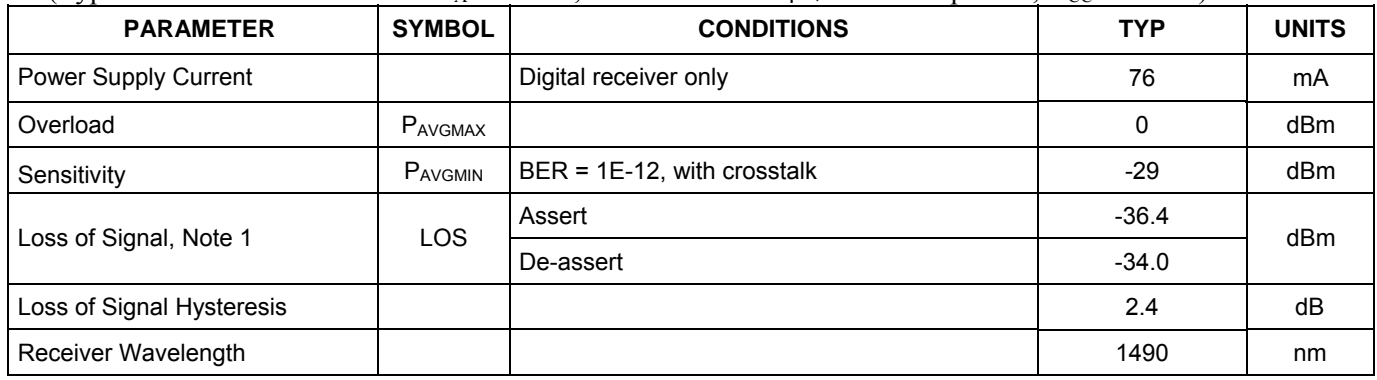

**Note 1:** Range can be adjusted as desired using different component values.

### <span id="page-6-0"></span>**7 Transmitter Characteristic Graphs**

 $(T_A = +25^{\circ}C, V_{CC} = +3.3V, \text{ data rate} = 1244 \text{Mbps to } 1.25 \text{Gbps}, 11 \ge E_R \le 12 \text{dB}, \text{ pattern} = 2^7 - 1$ PRBS, and  $-1dBm \ge P_{AVG} \le +1dBm$  unless otherwise noted.)

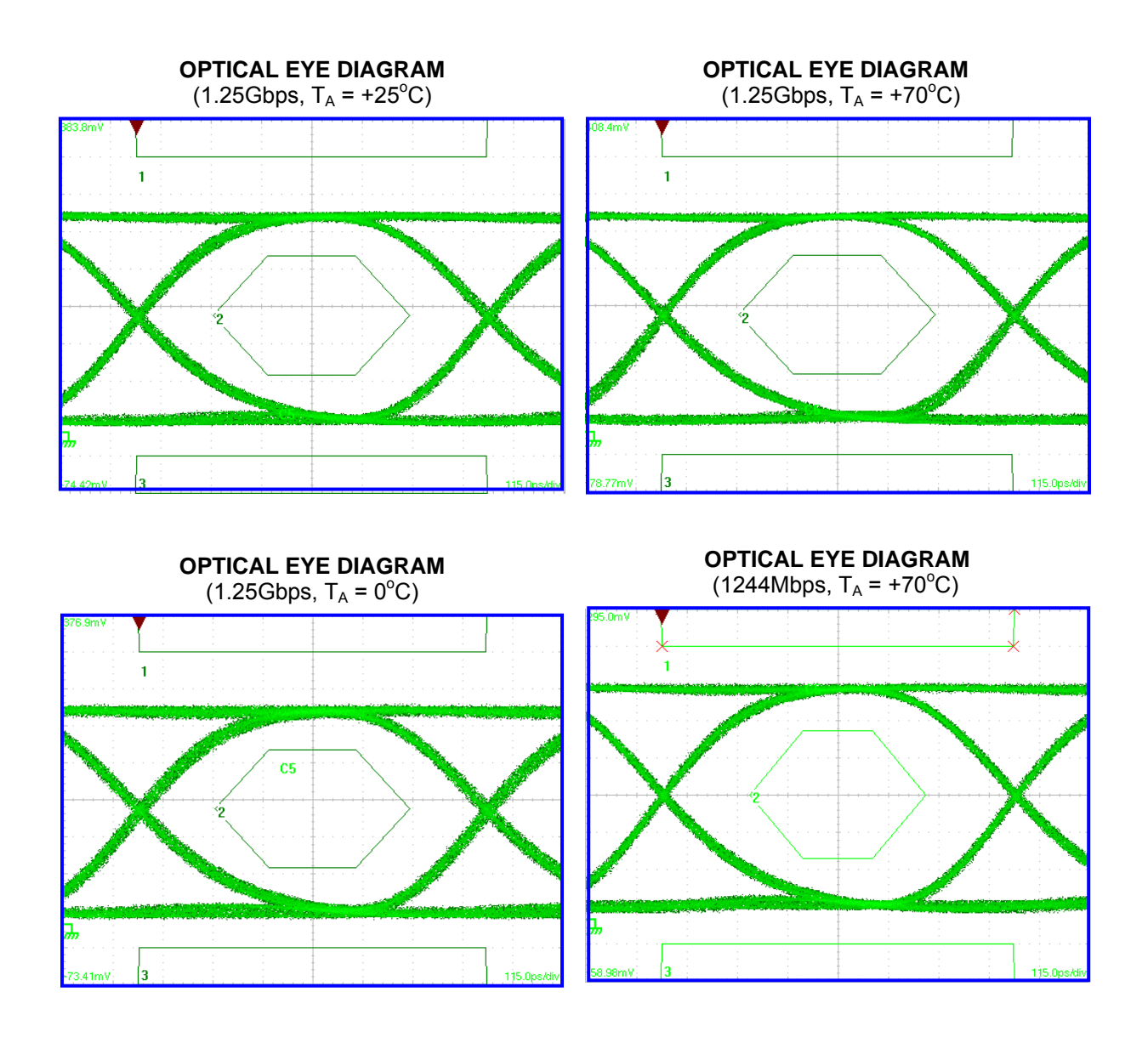

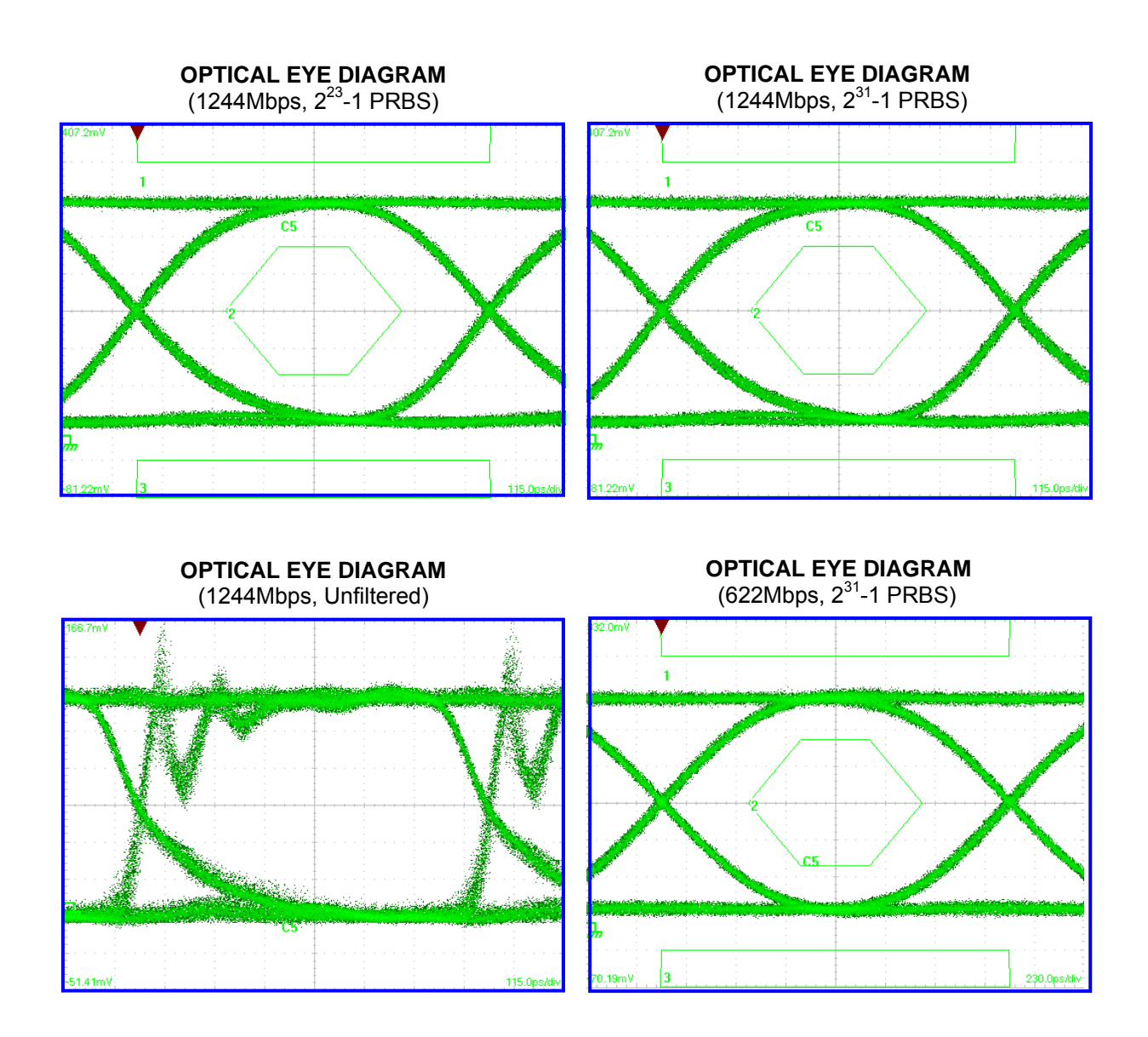

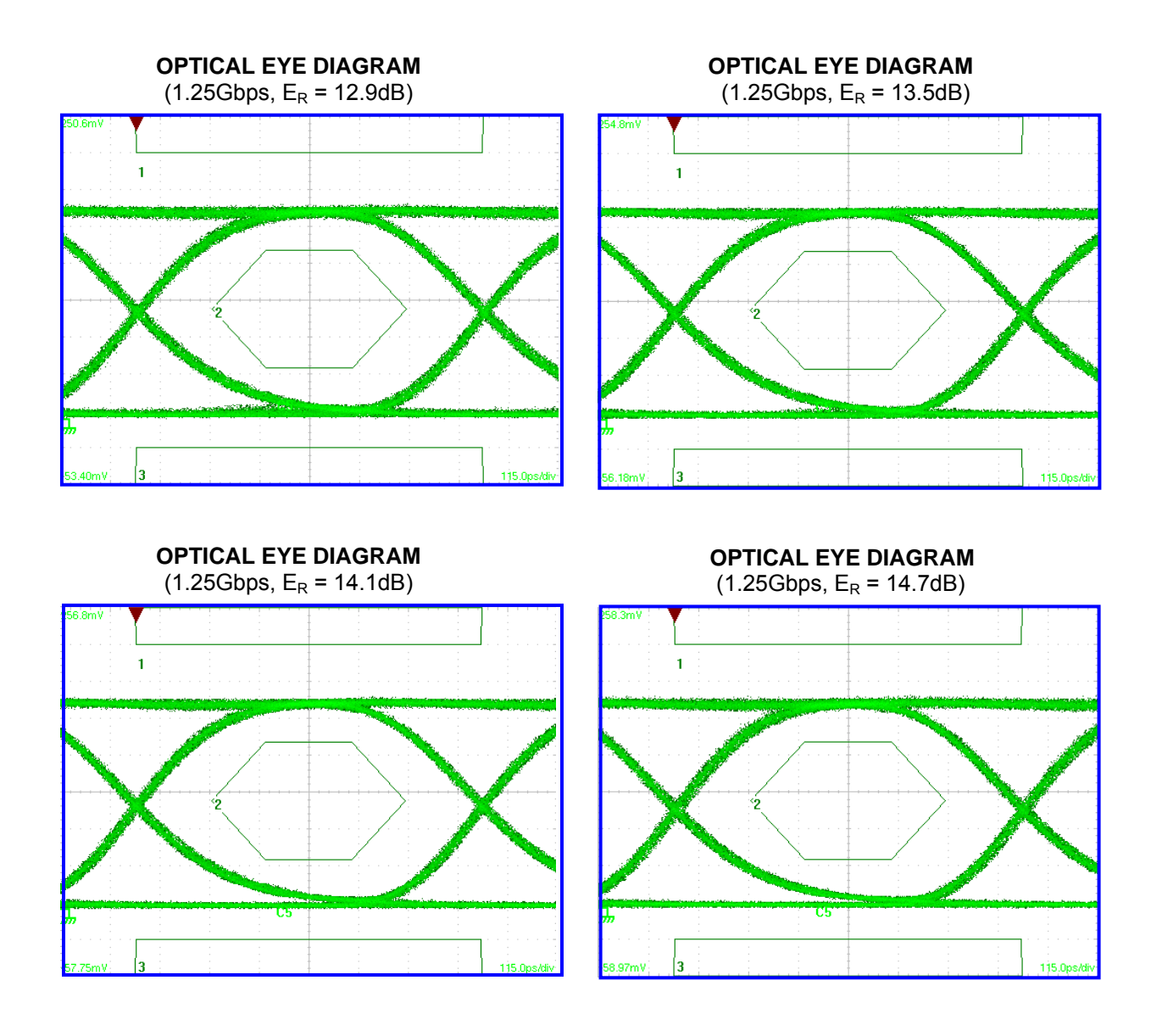

![](_page_9_Figure_2.jpeg)

 $(T_A = +25^{\circ}C, V_{CC} = +3.3V,$  data rate = 1244Mbps to 1.25Gbps,  $11 \ge E_R \le 12dB$ , pattern =  $2^7$ -1 PRBS, and -1dBm  $\geq P_{AVG} \leq +1$ dBm unless otherwise noted.)

![](_page_10_Figure_2.jpeg)

**POWER-ON RESET**  (Continuous Mode, Slow Ramp)

![](_page_10_Figure_4.jpeg)

![](_page_10_Figure_5.jpeg)

 $(T_A = +25^{\circ}C, V_{CC} = +3.3V,$  data rate = 1244Mbps to 1.25Gbps,  $11 \ge E_R \le 12dB$ , pattern =  $2^7$ -1 PRBS, and -1dBm  $\geq P_{AVG} \leq +1$ dBm unless otherwise noted.)

![](_page_11_Figure_2.jpeg)

#### **INITIALIZATION TIME**

![](_page_11_Figure_4.jpeg)

(Burst Mode, First Four Bursts After POR, First Burst Occurs More than 600ns After POR)<br>File Control Setup Measure Analyze Utilities Help<br>
9:44 AM

 $(T_A = +25^{\circ}C, V_{CC} = +3.3V, \text{ data rate} = 1244 \text{Mbps to } 1.25 \text{Gbps}, 11 \ge E_R \le 12 \text{dB}, \text{ pattern} = 2^7 - 1$ PRBS, and -1dBm  $\geq P_{AVG} \leq +1$ dBm unless otherwise noted.)

![](_page_12_Figure_2.jpeg)

 $(T_A = +25^{\circ}C, V_{CC} = +3.3V, \text{ data rate} = 1244 \text{Mbps to } 1.25 \text{Gbps}, 11 \ge E_R \le 12 \text{dB}, \text{ pattern} = 2^7 - 1$ PRBS, and -1dBm  $\geq P_{AVG} \leq +1$ dBm unless otherwise noted.)

![](_page_13_Figure_2.jpeg)

 $(T_A = +25^{\circ}C, V_{CC} = +3.3V, \text{ data rate} = 1244 \text{Mbps to } 1.25 \text{Gbps}, 11 \ge E_R \le 12 \text{dB}, \text{ pattern} = 2^7 - 1$ PRBS, and -1dBm  $\geq P_{AVG} \leq +1$ dBm unless otherwise noted.)

![](_page_14_Figure_2.jpeg)

![](_page_15_Figure_2.jpeg)

**TRANSMITTER SUPPLY CURRENT**  (Transmitter Only, Includes Laser Current)

![](_page_15_Figure_4.jpeg)

 **EXTINCTION RATIO vs. SUPPLY VOLTAGE** 

![](_page_15_Figure_6.jpeg)

![](_page_15_Figure_7.jpeg)

 $(T_A = +25^{\circ}C, V_{CC} = +3.3V,$  data rate = 1244Mbps to 1.25Gbps,  $11 \ge E_R \le 12dB$ , pattern =  $2^7$ -1 PRBS, and -1dBm  $\geq P_{AVG} \leq +1$ dBm unless otherwise noted.)

![](_page_16_Figure_2.jpeg)

**MONITOR DIODE CURRENT** 

![](_page_16_Figure_4.jpeg)

**AVERAGE POWER**  (With Tracking Error Compensation)

![](_page_16_Figure_6.jpeg)

**EXTINCTION RATIO vs. TEMPERATURE** 

(Typical, Using Modulation and Tracking Error Compensation)

![](_page_16_Figure_9.jpeg)

Reference Design HFRD-25.2 (Rev.8; 01/09) *Maxim Integrated Products* 

### <span id="page-17-0"></span>**8 Receiver Characteristic Graphs**

 $(T_A = +25\degree C, V_{CC} = +3.3V,$  unless otherwise noted.)

![](_page_17_Figure_2.jpeg)

![](_page_17_Figure_3.jpeg)

### **Receiver Characteristic Graphs (continued)**

 $(T_A = +25\degree C, V_{CC} = +3.3V,$  unless otherwise noted.)

![](_page_18_Figure_2.jpeg)

#### **RECEIVER SUPPLY CURRENT**

![](_page_18_Figure_4.jpeg)

 **BIT ERROR RATIO**  (With and Without TX Crosstalk)

![](_page_18_Figure_6.jpeg)

# **BIT ERROR RATIO**

![](_page_18_Figure_8.jpeg)

(With TX Crosstalk)

Reference Design HFRD-25.2 (Rev.8; 01/09) *Maxim Integrated Products* 

### <span id="page-19-0"></span>**9 Application Information**

#### **9.1 Design Details**

HFRD-25.2 provides PON modules designers with a simple, low-cost, high-performance and feature-rich reference design for GEPON ONT/ONU modules. The design can also be used as a reference for GPON and BPON designs as many of the features and components are compatible with those standards.

The HFRD-25.2 reference design also includes the complete and documented firmware code for the ATMEL ATTiny24 μC, which is used in the design. See Section 11 for additional details about the firmware.

#### **9.2 Burst Enable Time**

The HFRD-25.2 design will typically burst on to 90% in less than 30ns (with a TTL TX\_BRST input) which is sufficient for GEPON applications; however, GPON modules will often require burst on-times of less than 10ns. Burst ontimes less than 4ns can be obtained when using the MAX3643 by adding a diode on the OUT- pin and using a PECL TX\_BRST input (See the HFRD-22.3 document for placement of the diodes, part numbers, and performance results.). As HFRD-25.2 was intended for use in GEPON applications, the diode on OUT- was omitted from this design to reduce the bill-of-materials cost.

#### **9.3 PON Compliance**

This reference design aids GEPON ONT module designers and is not intended to replace the entire design process. The designer is responsible to evaluate the reference design and modify it as necessary to meet the specification for each particular project. The designer must also carefully consider eye safety and EMI issues related to the specific application.

#### **9.4 Gerber Files**

The Gerber files for this reference design are available by contacting the Maxim Optoelectronics group by email to: https://support.maximic.com/tech\_support/submit\_question.mvp?pl\_id=

5. The Gerber files are provided at no cost but no technical support or modification to the Gerber files will be provided. The Gerber files are also not guaranteed and should be checked, reviewed, and adjusted as necessary for each application and assembly process.

When using the HFRD-25.2 Gerber files please note:

- 1. The trace that connects pin 11 of the optical subassembly to the RSSI input of the μC was cut. This feature was not available in the current version of the optical subassembly.
- 2. The package for the optical device was changed after the tapeout of the HFRD-25.2 board. The layout is compatible with the new optical package but any new designs should be modified to match the current optical package.

#### **9.5 Layout Considerations**

Differential transmission lines are used on the HFRD-25.2 PCB board. Changing the PCB layer profile (Section 17) can affect the impedance of these transmission lines and the performance of the reference design. If the layer profile is changed, the transmission line dimensions should be recalculated.

### <span id="page-20-0"></span>**10 Controls/Features**

#### **10.1 Overview**

Through the use of a low-cost microcontroller, HFRD-25.2 provides many control options and monitoring features. These features and monitors are explained in the sections that follow.

#### **10.2 Modes of Operation**

The HFRD-25.2 design can operate in a variety of different modes (burst mode, continuous mode, open loop, etc.). The mode of operation is set by byte 00 (MODE) located in EPROM memory. Each bit in byte 00 corresponds to a different feature or mode of operation. **Table 1** summarizes the MODE bit definitions. A change to the MODE setting will only take effect after a power cycle or toggle of the reset signal.

![](_page_20_Picture_147.jpeg)

# **Table 1: MODE Byte (EEPROM Address 00h)**

### **10.3 Memory Summary**

The ATTiny24 microcontroller incorporates 128bytes of SRAM and 128bytes of EEPROM. **Tables 2** and **3**  list the EEPROM and SRAM memory allocations.

![](_page_21_Picture_135.jpeg)

#### **Table 2: EEPROM Memory (00h to 7Fh, Hexadecimal Is Indicated by the Trailing "h".)**

![](_page_22_Picture_170.jpeg)

### **Table 3: SRAM Memory (60h to E0h)**

![](_page_22_Picture_171.jpeg)

![](_page_23_Picture_706.jpeg)

#### **10.4 PWM Outputs**

Two 8-bit PWM outputs from the ATTiny24 are used to set the bias and modulation currents of the MAX3643 laser driver. By passing the PWM output through a lowpass filter and resistive divider, a low-noise, digitally-adjustable voltage is generated. The voltage output is given by:

$$
V_{OUT} = V_{CC} \cdot \left(\frac{255 - PWMV}{255}\right) \cdot \left(\frac{5.1k}{20.1k}\right)
$$

Where PWMV is the 0 to 255 setting of the PWM output

Please note that as the PWMV value increases, the output voltage will decrease. The firmware inverts this relationship for all PWM calibration values (EEPROM address 01h, 07h, 08h) so that increasing values equate to increasing currents. The output voltage related to the user input calibration value (CalVal) is therefore:

$$
V_{OUT} = V_{CC} \cdot \left(\frac{CalVal}{255}\right) \cdot \left(\frac{5.1k}{20.1k}\right)
$$

The approximate bias and modulation current associated with a given PWM value (assuming no compensation is applied) is given by:

$$
I_{BIAS} = \left[V_{CC} \cdot \left(\frac{255 - PWMV}{255}\right) \cdot \left(\frac{5.1k}{20.1k}\right)\right] \cdot \left(\frac{88}{1.5k}\right)
$$

$$
I_{MOD} = \left[V_{CC} \cdot \left(\frac{255 - PWMV}{255}\right) \cdot \left(\frac{5.1k}{20.1k}\right)\right] \cdot \left(\frac{88}{1k}\right)
$$

In terms of calibration value:

$$
I_{BIAS} = \left[ V_{CC} \cdot \left( \frac{CalVal}{255} \right) \cdot \left( \frac{5.1k}{20.1k} \right) \right] \cdot \left( \frac{88}{1.5k} \right)
$$

$$
I_{MOD} = \left[ V_{CC} \cdot \left( \frac{CalVal}{255} \right) \cdot \left( \frac{5.1k}{20.1k} \right) \right] \cdot \left( \frac{88}{1k} \right)
$$

#### **10.5 V<sub>cc</sub> Compensation of PWM Outputs**

The PWM outputs provide a simple and very lowcost adjustable voltage source for setting the bias and modulation current; however, as seen in the equations above, the bias and modulation currents will scale with supply voltage. The firmware provided with HFRD-25.2 incorporates PWM output value compensation to account for changes in  $V_{CC}$ . If this feature is enabled (see Section 10.2), the controller will sample the supply voltage and apply a correction factor to the PWM digital value. A scaling byte EEPROM 03h (see Section 10.3) is also provided to fine-tune the amount of  $V_{CC}$  compensation applied to the PWM value.

The proper operation of this feature requires that  $V_{CC}$  be calibrated (see Section 10.6).

#### **10.6 V<sub>cc</sub> Calibration**

HFRD-25.2 provides a monitor of the supply voltage. To calibrate the  $V_{CC}$  monitor:

- 1. Set the supply voltage of the module to 3.3V (voltage at the  $V_{CC}$  pin of the module).
- 2. Adjust the SupplyO value (EEPROM 0Eh, typical value = 1Ch  $(28)$ ), until the digital value reported in SupplyVH and SupplyVL (SRAM 70h, 71h) is equal to D7h (215). Please note that the power or reset signal should be cycled after each change in the SupplyO value.

 $V_{CC}$  is monitored internally by selecting the supply as the reference, and then doing an A/D conversion on the ATTiny24 voltage reference (approximately 1.1V). Using this method requires no external pin allocation, but results in some inaccuracy of the monitor value. A compensation equation is applied in firmware to improve the linearity of the monitor. If the RSSI feature or support of continuous and burst-mode operation is not needed, then a pin should be allocated to supply voltage monitoring for improved linearity.

#### **10.7 Temperature Calibration**

The ATTiny24 includes an internal sensor for temperature measurement. The monitor requires calibration for proper operation of the Instant-On lookup table and for proper operation of the linear modulation temperature compensation. The monitor is calibrated with the following steps:

- 1. Determine the slope/scaling factor by doing a two-temperature calibration (any two temperature points, T1 and T2, where  $T2 > T1 + 10^{\circ}C$ ).
- 2. Set the ambient temperature to T1 and record the A/D conversion result  $(TR_{T1})$ of the temperature (SRAM TemperVH (6Eh), TemperVL (6Fh))
- 3. Increase the ambient temperature to T2 and record the A/D conversion result  $(TR_{T2})$  of the temperature (SRAM TemperVH (6Eh), TemperVL (6Fh))
- 4. Calculate the slope (TemperS) of the monitor, which is given by:

$$
TemperS = 100 \cdot \left(\frac{T2 - T1}{TR_{T2} - TR_{T1}}\right)
$$

- 5. Store the TemperS value (EEPROM 0Dh) and cycle the power or reset signal.
- 6. Adjust the temperature offset (TemperOH (EEPROM 0Ch), TemperOL (EEPROM 0Bh)) value until the value in CalTemp (SRAM 75h) is equal to the current ambient temperature (in degrees C) plus 40. Please note that the power or reset signal should be cycled after each change in the temperature offset value.

The value in CalTemp (SRAM 77h) will now report the temperature in degrees C with an offset of 40 (e.g. 0h  $(0) = -40$ °C, 41h (65) = 25°C).

#### **10.8 Instant-On Lookup Table**

HFRD-25.2 includes an Instant-On LookupTable to set the bias current's initial value as temperature changes (EEPROM 10h (16) to 33h (51); see Section 10.3). A memory location is allocated for storing a new bias current value in  $4^{\circ}$ C steps for temperature from  $-40^{\circ}$ C to  $+100^{\circ}$ C. On power-on, the device will precharge the bias current to the level defined in the lookup table.

This feature allows for proper output levels at the first or second burst after the transmitter is enabled (power-on or re-enable from a disable state). If the first burst of data occurs more than 600ns after the driver has been enabled (by POR or external control), then the initialization time is zero. The first burst is at the calibrated level. If the first burst occurs less than 600ns after the MAX3643 has been enabled, then the first burst will not have reached the final calibrated value. If operating in continuous-mode operation, the initialization time is approximately 600ns from power-on.

#### **10.9 K-Factor Modulation Compensation**

HFRD-25.2 includes a type of K-Factor modulation compensation for adjusting the modulation current with changing temperature. The amount of compensation (KC) applied equals:

$$
KC = \left(\frac{KFactorSH}{100}\right) \cdot \left(\frac{IBiasV(SRAM 75h,76h)}{4}\right)
$$

KC is a digital value which is then applied to the modulation PWM value to increase the modulation current output. The KC value translates to a current through the equations shown in Section 10.4.

#### **10.10 Linear Modulation Temperature Compensation**

Linear compensation of the modulation current is also provided by the firmware of HFRD-25.2. The modulation current can be increased in a linear manner with increasing temperature by using the KFactorSL (EEPROM 05h) and K2Temp (EEPROM 06h) settings. Assuming that CalTemp > K2Temp, the amount of linear modulation compensation (LINC) applied equals:

$$
LINC = (CalTemp - K2Temp) \cdot \left(\frac{KFactorSL}{100}\right)
$$

LINC is a digital value which is then applied to the modulation PWM value to increase the modulation current output. The LINC value translates to a current through the equations shown in Section 10.4. Note:  $\overrightarrow{A}$  2°C hysteresis is applied to the temperature used for the linear modulation compensation.

#### **10.11 Tracking Error Compensation**

An automatic power control loop (APC) is typically used to maintain the average power output of a laser diode. The APC loop works by keeping the current of a monitor diode (back faceted to the laser) constant. The average power of the laser is well maintained if there is no change in the responsivity of the monitor diode or in the coupling efficiency between the laser and the monitor diode. In practice there are variations that cause the fiber-coupled average power to drift, even when the monitor diode current is held constant. In many cases, the actual output power will change by  $\pm 1$ dB due to tracking error between the monitor diode and the laser diode.

HFRD-25.2 includes an optional feature to offset tracking error variations in laser subassemblies. Using memory locations TrackErrC (EEPROM 09h) and TETempC (EEPROM 0Ah), a linear tracking error compensation, with temperature offset/start point, can be applied. Assuming  $CalTemp$  >  $TETempC$ , the APC set point scaling factor is given by:

$$
IMDS = (CalTemp - TETempC) \cdot \left(\frac{TrackErrC}{100}\right)
$$

The new APC set point  $(APCSET_{NEW})$  is then given by:

$$
APCSET_{NEW} = APCSET + \left(\frac{IMDS}{100}\right) \cdot APCSET
$$

Where  $APCSET = (EEPROM 02h)$ .

Note: TrackErrC is a two's-compliment number. A 2<sup>o</sup>C hysteresis is also applied to the measured temperature used with the tracking error compensation feature.

### <span id="page-26-0"></span>**11 Firmware**

#### **11.1 Overview**

The sections below provide a brief overview of the firmware files and state diagrams of the main sections of the firmware implemented in the reference design.

#### **11.2 Compiler**

The firmware for HFRD-25.2 was developed using Atmel AVR studio 4.12, Service Pack 3, Build 490. The software can be downloaded from the Atmel website (www.atmel.com).

#### **11.3 File Summary**

The firmware is composed of the following files:

1. HFRD25r2.asm - Main program file that contains initialization commands, program loop calls, and multipliers/dividers.

2. ADCFunc.asm - Function calls that set up and scale ADC results.

3. APCLoop.asm - Contains counter functions used to integrate bias and modulation setting values.

4. ControlFunc.asm - This file contains the PWM initialization and Precharge routines. It also contains K-factor, linear temperature, and  $V_{CC}$ compensation routines.

5. I2C\_slave.asm - Includes all the function calls related to the two-wire interface. It also includes all memory read and write functions through the two-wire interface.

6. MemFunctions.ams - Includes simple routines for pulling data from EEPROM and setting up the various registers and memory banks.

7. tn24def1.inc - Includes a file that contains common register and pin names for simplified programming.

#### **11.4 State Diagrams**

Simplified state diagrams for the critical functions are shown in **Figures 2** through **9**.

#### **11.5 Firmware Files Requests**

The complete and documented firmware is available to approved Maxim Integrated Products customers by contacting the Maxim Integrated Products Optoelectronics group by email: https://support.maxim-

ic.com/tech\_support/submit\_question.mvp?pl\_id= 5.

When requesting the firmware, please include the following information:

Name:

Company Name:

Company Address:

Company Email Address:

Phone Number:

Project Description:

![](_page_27_Figure_0.jpeg)

*Figure 2. Simplified top-level state diagram.* 

![](_page_28_Figure_0.jpeg)

*Figure 3. Simplified initialize PWM and pre-charge state diagram.* 

![](_page_29_Figure_0.jpeg)

*Figure 4. Simplified monitor diode sample state diagram.* 

![](_page_30_Figure_0.jpeg)

*Figure 5. APC loop and modulation-compensation state diagram.* 

![](_page_31_Figure_0.jpeg)

*Figure 6. Simplified update monitors and memory state diagram.* 

![](_page_32_Figure_0.jpeg)

*Figure 7. Simplified open-loop state diagram.* 

![](_page_33_Figure_0.jpeg)

*Figure 8. Simplified disable-loop state diagram.* 

![](_page_34_Figure_0.jpeg)

*Figure 9. Simplified two-wire interface state diagram.* 

### <span id="page-35-0"></span>**12 Evaluation Quick Start**

#### **12.1 Evaluation Notice**

The HFRD-25.2 reference design has DC-coupled I/O (see Sections 13 and 15) and a large optical output signal (approximately -1.0dBm to +1.0dBm). When evaluating the HFRD-25.2 reference design, ensure that proper connections are made to the test equipment. Also check that all signal levels are within the proper range (common-mode, differential swing, optical input/output power, etc.) to avoid damage to the test equipment or reference design.

Precautions must also be taken to ensure safe operation when using a device with a laser diode. Laser light emissions can be harmful and may cause eye damage. Maxim assumes no responsibility for harm, injury, or test equipment damage as a result of the use of this reference design.

#### **12.2 Evaluation Setup**

Carefully make the following connections to the HFRD-25.2 board:

- 1. Clean and inspect the fiber pigtail connector and then recap the fiber connector. In all of the following steps, handle the fiber with care, assuming that laser light could be emitted from the laser diode and to avoid eye or equipment damage.
- 2. Connect the fiber pigtail to an optical attenuator and/or optical to electrical converter. Note that the output of the laser pigtail can be in excess of 2dBm. Use safe handling procedures and use an optical attenuator, if needed, to ensure that the power level is within the safe operating limits of the test equipment.
- 3. Connect the HFRD-25.2 into the HFRD-26.0 SFF Host Board. Follow the instructions in the HFRD-26.0 document (http://www.maximic.com/products/fiber/reference\_designs.c fm) for installing the software and setting up the HFRD-26.0 board connections.

4. To complete the setup, review the schematic carefully, noting the DCcoupled connections of TD. Make the appropriate optical and electrical connections using the Recommended Operating Conditions (Page 5) and SFF Module Pin Description (Page 38) sections as a reference. If assistance is required, please email questions to:

https://support.maximic.com/tech\_support/submit\_question.mv p?pl\_id=5.

- 5. The modules operation and status can be controlled through the software provided with the HFRD-26.0 Host Board (**Figure 10**). A jumper is also provided for ISP programming of the μC. The software provides the user with the following features to aide in the evaluation and further development of the reference design:
	- a. Ability to read all memory locations and registers.
	- b. Supply current and voltage monitors for RX and TX sections.
	- c. Adjustable supply voltage.
	- d. Access to μC reset.
	- e. Auto-updating of monitor values.
	- f. Mode configuration menu.
	- g. Simplified LUT reading/writing instant-on bias current values.
	- h. Read and write access to all available EEPROM and SRAM memory locations.

Additional details of the use and setup of the GUI software and host board (HFRD-26.0) are provided in the HFRD-26.0 document

(http://www.maxim-ic.com/products/fiber/ reference designs.cfm).

![](_page_36_Figure_0.jpeg)

*Figure 10. HFRD-25.2 graphical user interface.* 

![](_page_37_Picture_117.jpeg)

# <span id="page-37-0"></span>**13 SFF Module PIN Description**

\*DC-Coupled I/O. Ensure that the DC voltage on these pins is compatible with the test equipment before making any connections.

<span id="page-38-0"></span>![](_page_38_Figure_0.jpeg)

*Figure 11. HFRD-25.2 top view.* 

### **14 Component List**

![](_page_38_Picture_293.jpeg)

![](_page_38_Picture_294.jpeg)

### <span id="page-39-0"></span>**15 Schematics**

![](_page_39_Figure_1.jpeg)

*Figure 12. HFRD-25.2 schematic.* 

# <span id="page-40-0"></span>**16 Board Layout**

![](_page_40_Figure_1.jpeg)

*Figure 13. Component placement guide.* 

![](_page_40_Figure_3.jpeg)

*Figure 14. Board layout, layer 1.* 

![](_page_40_Picture_5.jpeg)

*Figure 15. Board layout, layer 2.* 

<span id="page-41-0"></span>![](_page_41_Picture_0.jpeg)

*Figure 16. Board layout, layer 3.* 

![](_page_41_Figure_2.jpeg)

*Figure 17. Board layout, layer 4.* 

### **17 Layer Profile**

The HFRD-25.2 reference-design board includes controlled-impedance transmission lines. The layer profile is based on the following assumptions:

- 1. Dielectric material is FR-4 with a dielectric constant of  $\sim$  4.5
- 2. 1oz copper foil

![](_page_41_Picture_116.jpeg)

![](_page_41_Figure_9.jpeg)

*Figure 18. Layer profile.* 

*Maxim cannot assume responsibility for use of any circuitry other than circuitry entirely embodied in a Maxim product. No circuit patent licenses are implied. Maxim reserves the right to change the circuitry and specifications without notice at any time.* 

Page 42 of 42